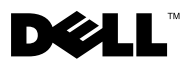

# Tentang Peringatan

 $\bigwedge$ PERINGATAN: PERINGATAN menunjukkan potensi terjadinya kerusakan properti, cedera pada seseorang, atau kematian.

## Dell Precision™ Workstation M6400 Lembar Teknis Informasi Fitur dan Pengaturan

Tampak Depan

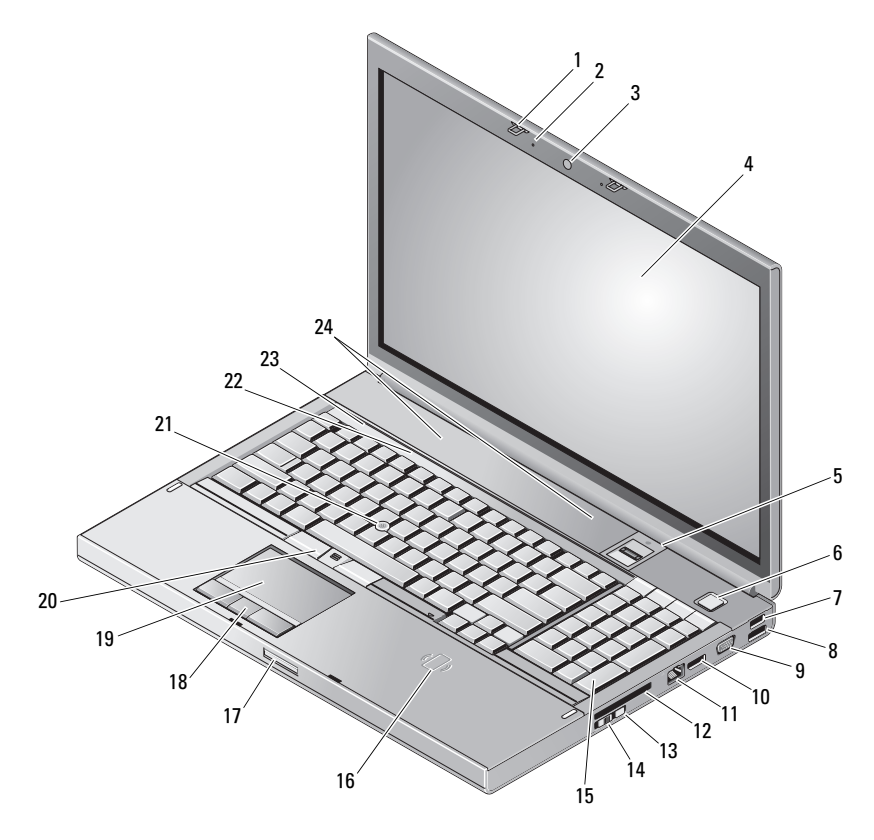

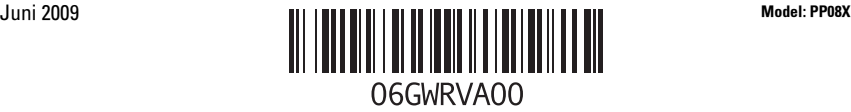

- 1 kait display (2) 2 mikrofon (2)
- kamera (opsional) 4 display
- 5 pengenal sidik jari/pembaca FIPS 6 tombol daya
- 
- konektor VGA 10 DisplayPort
- 
- Wi-Fi Catcher™ 14 saklar nirkabel
- 
- 
- 
- 
- lampu status perangkat 24 speaker (2)

#### Tampak Belakang

- 
- 
- 
- konektor USB 2.0 8 konektor USB2.0/eSATA
	-
- konektor jaringan 12 slot ExpressCard
	-
- keyboard 16 pembaca kartu pintar nirkabel
- kait pelepas display 18 tombol panel sentuh (3)
- panel sentuh 20 tombol track stick (3)
- track stick 22 lampu status keyboard
	-

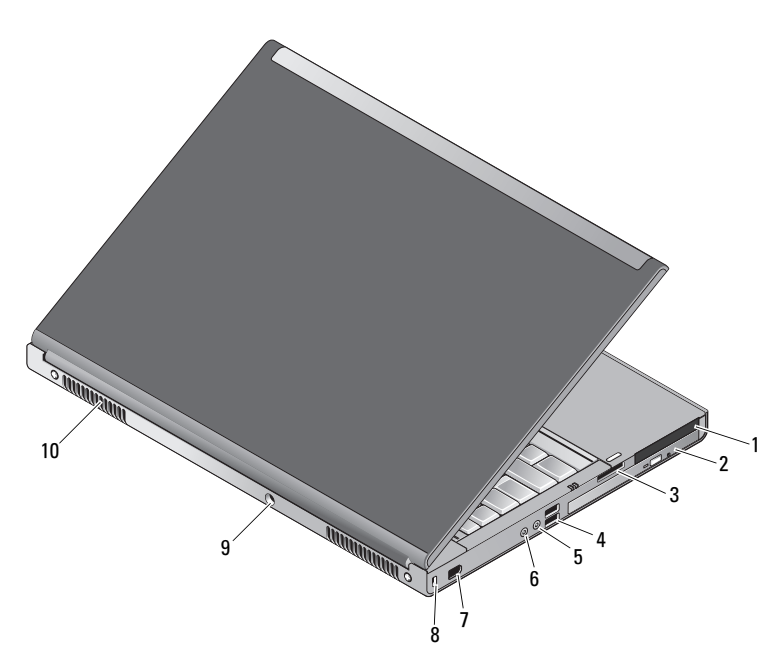

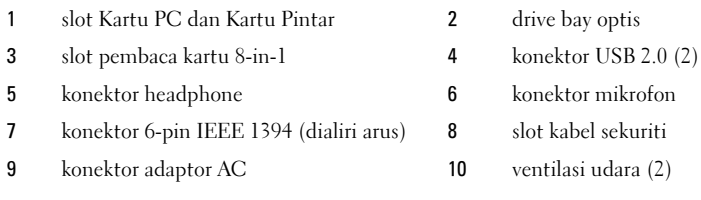

PERINGATAN: Jangan sampai ada benda yang menyumbat, masuk ke dalam ventilasi udara atau ada debu yang menumpuk dalam ventilasi udara. Jangan simpan komputer Dell™ Anda di lingkungan dengan aliran udara terbatas, seperti di dalam tas, saat sedang dioperasikan. Aliran udara yang terbatas dapat merusak komputer atau menimbulkan kebakaran. Komputer mengaktifkan kipas saat komputer menjadi panas. Bunyi berisik kipas merupakan hal yang normal dan bukan mengindikasikan adanya masalah pada kipas atau komputer.

#### Pemasangan Cepat

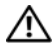

PERINGATAN: Sebelum memulai prosedur apa pun di bagian ini, bacalah informasi keselamatan yang dikirimkan bersama komputer Anda. Untuk informasi tambahan mengenai praktik terbaik, kunjungi www.dell.com/regulatory\_compliance.

 $\bigwedge$  PERINGATAN: Adaptor AC dapat digunakan dengan outlet listrik di seluruh dunia. Namun, konektor daya dan soket ekstensi berbeda-beda di setiap negara. Menggunakan kabel yang tidak kompatibel atau menghubungkan kabel ke soket ekstensi atau outlet listrik secara salah dapat menyebabkan kebakaran atau kerusakan peralatan.

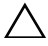

 $\triangle$  PERHATIAN: Jika Anda melepas kabel adaptor AC dari komputer, pegang konektornya, jangan kabelnya saja, dan tarik kuat namun secara perlahan untuk mencegah kerusakan pada kabel. Saat menggulung kabel adaptor AC, pastikan Anda mengikuti sudut konektor pada adaptor AC untuk mencegah kerusakan pada kabel.

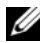

CATATAN: Beberapa perlengkapan kemungkinan tidak tersedia jika Anda belum memesannya.

1 Sambungkan adaptor AC ke konektor adaptor AC pada komputer dan ke outlet listrik.

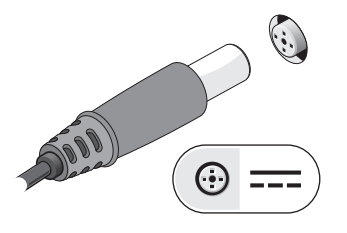

3 Sambungkan perangkat USB, seperti mouse atau keyboard (opsional).

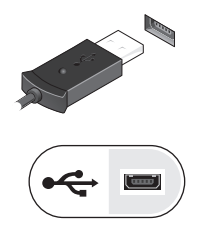

2 Sambungkan kabel jaringan (opsional).

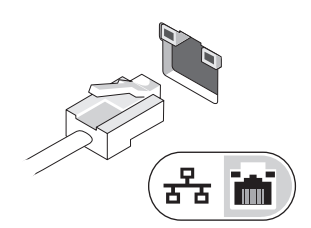

4 Sambungkan perangkat IEEE 1394, seperti pemutar DVD (opsional).

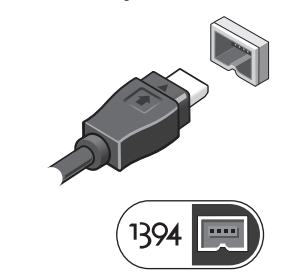

5 Buka display komputer dan tekan tombol daya untuk mengaktifkan komputer.

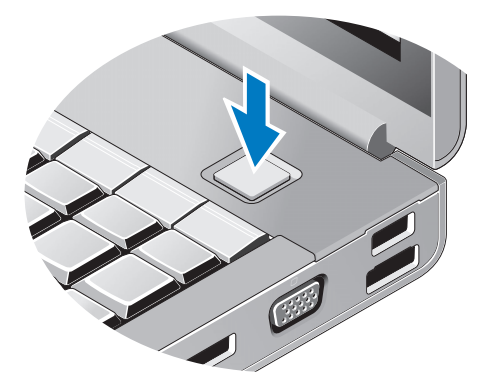

 $\mathscr{U}$  **CATATAN:** Disarankan agar Anda mengaktifkan dan menonaktifkan komputer Anda sekurangnya sekali sebelum Anda memasang kartu dan menyambungkan komputer ke perangkat dok atau perangkat eksternal lainnya, seperti printer.

### Spesifikasi

CATATAN: Penawaran mungkin berbeda-beda di setiap wilayah. Spesifikasi berikut ini hanya yang dipersyaratkan oleh hukum untuk dikirimkan bersama komputer Anda. Untuk informasi lebih lanjut mengenai konfigurasi komputer Anda, klik Start→ Help and Support dan pilih opsi untuk menampilkan informasi mengenai komputer Anda.

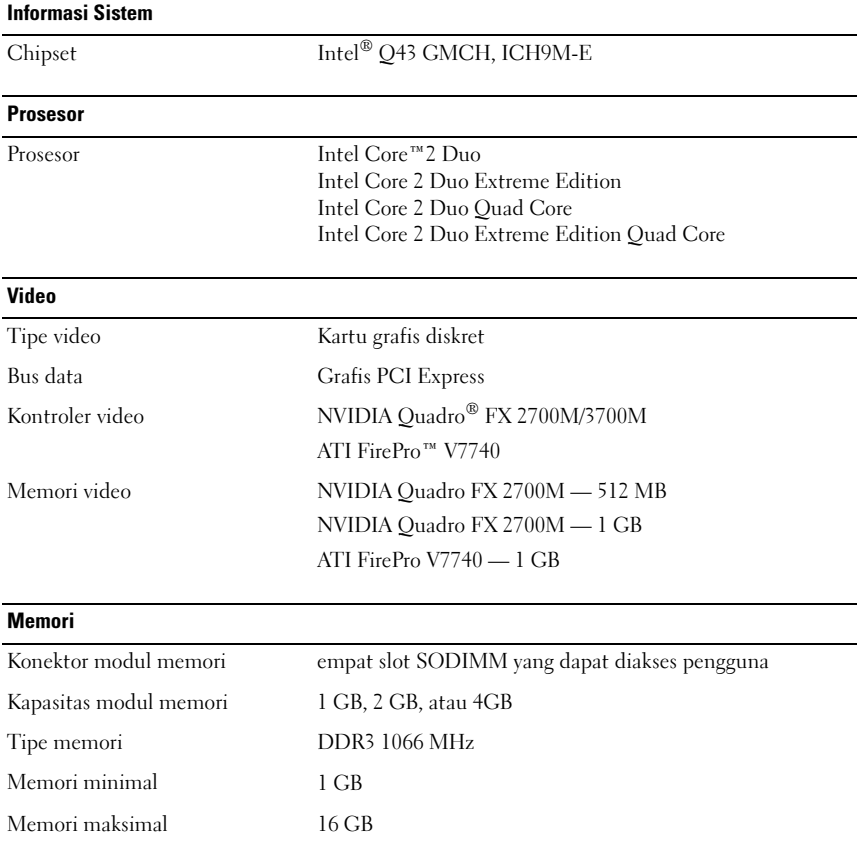

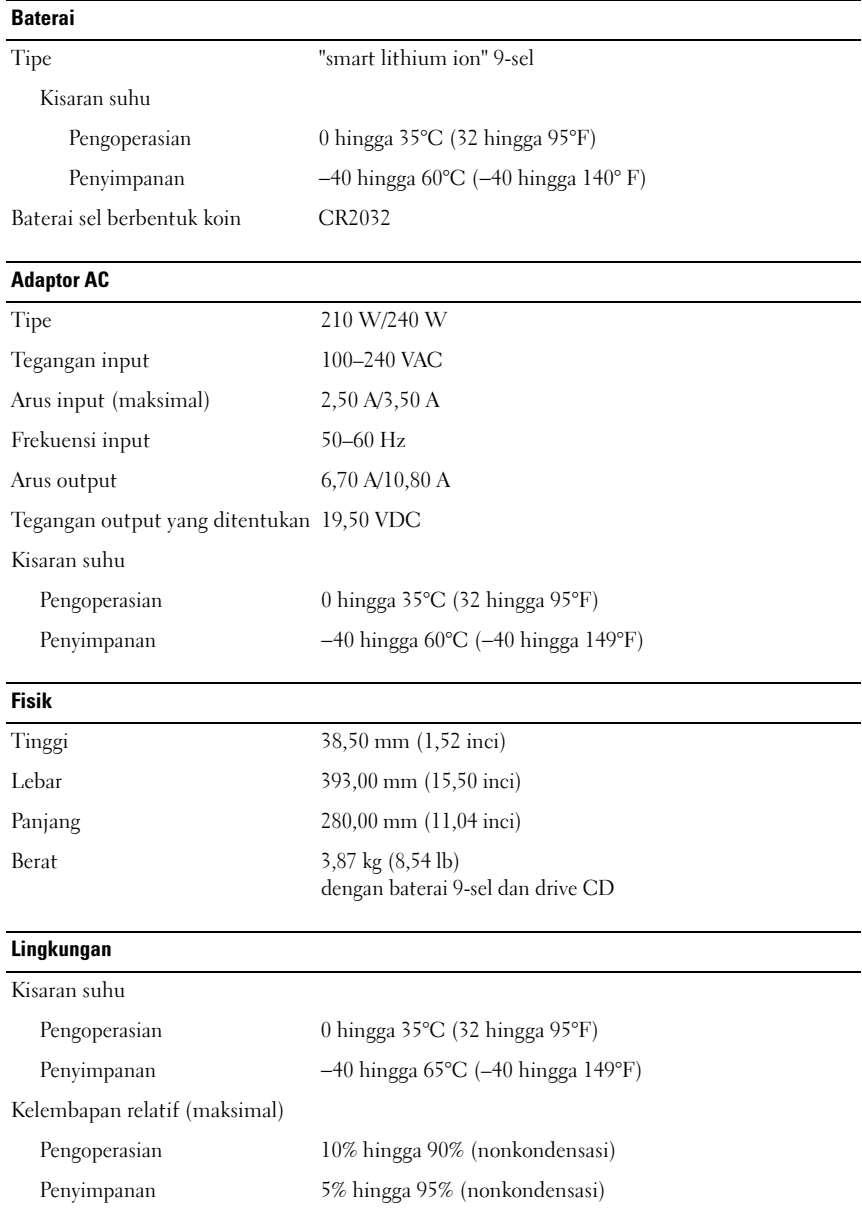

#### Mendapatkan Sumber dan Informasi Selengkapnya

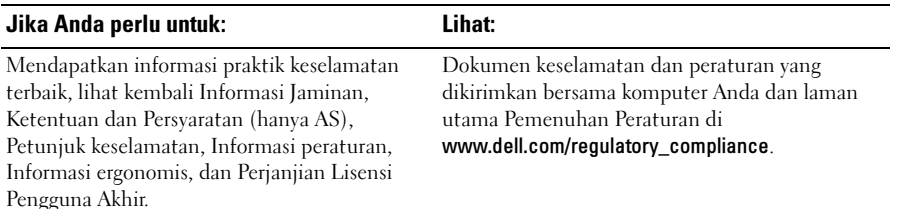

\_\_\_\_\_\_\_\_\_\_\_\_\_\_\_\_\_\_ **Informasi di dalam dokumen ini dapat diubah tanpa pemberitahuan sebelumnya. © 2009 Dell Inc. Hak cipta dilindungi undang-undang. Dicetak di Malaysia.**

Dilarang keras memperbanyak material ini dalam cara apa pun tanpa izin tertulis Dell Inc.

Merek dagang yang digunakan dalam teks ini: *Dell*, logo *DELL,* dan *Dell Precision* merupakan merek dagang dari Dell Inc.; *ATI FirePro* merupakan merek dagang dari Advanced Micro Devices Inc.; *Intel* merupakan merek dagang terdaftar dan *Core* merupakan merek dagang dari Intel Corporation di AS dan negara lainnya.; *NVIDIA Quadro* merupakan merek dagang terdaftar dari NVIDIA Corporation di AS dan negara lainnya.

Merek dagang lain dan nama dagang yang mungkin digunakan dalam dokumen ini mengacu ke entitas yang mengaku memiliki merek dan nama produk mereka. Dell Inc. tidak mengklaim kepemilikan dari merek dagang dan nama dagang selain miliknya sendiri.